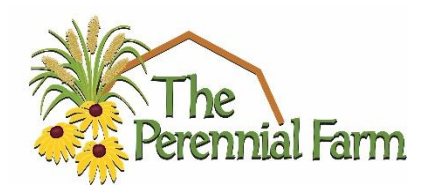

## **Welcome to The Perennial Farm online ordering system!**

**For Established Online Users:** *[WWW.PERENNIALFARM.COM](http://www.perennialfarm.com/)*

- **Click AVAILABILITY (upper right corner of the Home Page)**
- **Click ONLINE ORDERING**
- **Click LOG IN or SIGN UP at the top right corner of the order page.**
- Log in with email and password.
- **Use the FILTER TAB (top left corner) then "+ FILTER" to sort through:**
	- o **Category (Perennials, Grasses, Ferns..)**
	- o **Size (qts., No. 1…)**
	- o **Comments (Retail Ready, Landscape Ready…)**
- **Adjust the quantities of desired plants.**
- Once you have created your order, Click REVIEW (top right). You will have a chance to edit your order.
- **Select delivery date, add a PO (if needed) and additional notes (jobsite, alternate delivery dates, etc.)**
- **Click SUBMIT. You will get an email confirming your order submission. In about 15 mins you will see your acknowledgements under MY ORDERS.**

**Now your online order will be sent to your inside sales team member for processing. If there are questions or concerns regarding your order, your inside salesperson will be in touch.** 

**If you DO NOT have an account, click NEW USER to sign up and complete boxes. Once you have submitted your online sign up, you will receive a confirmation email that your login (your email address) and password are valid and you are ready to place your online order.** 

**If you are NEW to The Perennial Farm, you will receive a welcome email, which includes our Wholesale application. Once your application is complete and your account approved, you will receive an email confirmation to complete your online order.**

**If you have any questions, please contact The Perennial Farm 410-592-6106**